## **ALLO boss2\_oled display Enable steps on piCorePlayer**

## **(Tested and verified with v 8.1 32bit version , 64bit packages not ready)**

- 1) Open web GUI and apply Resize FS to whole SD card
- 2) On Tweaks Tab open and add user command boss2 oled run.sh

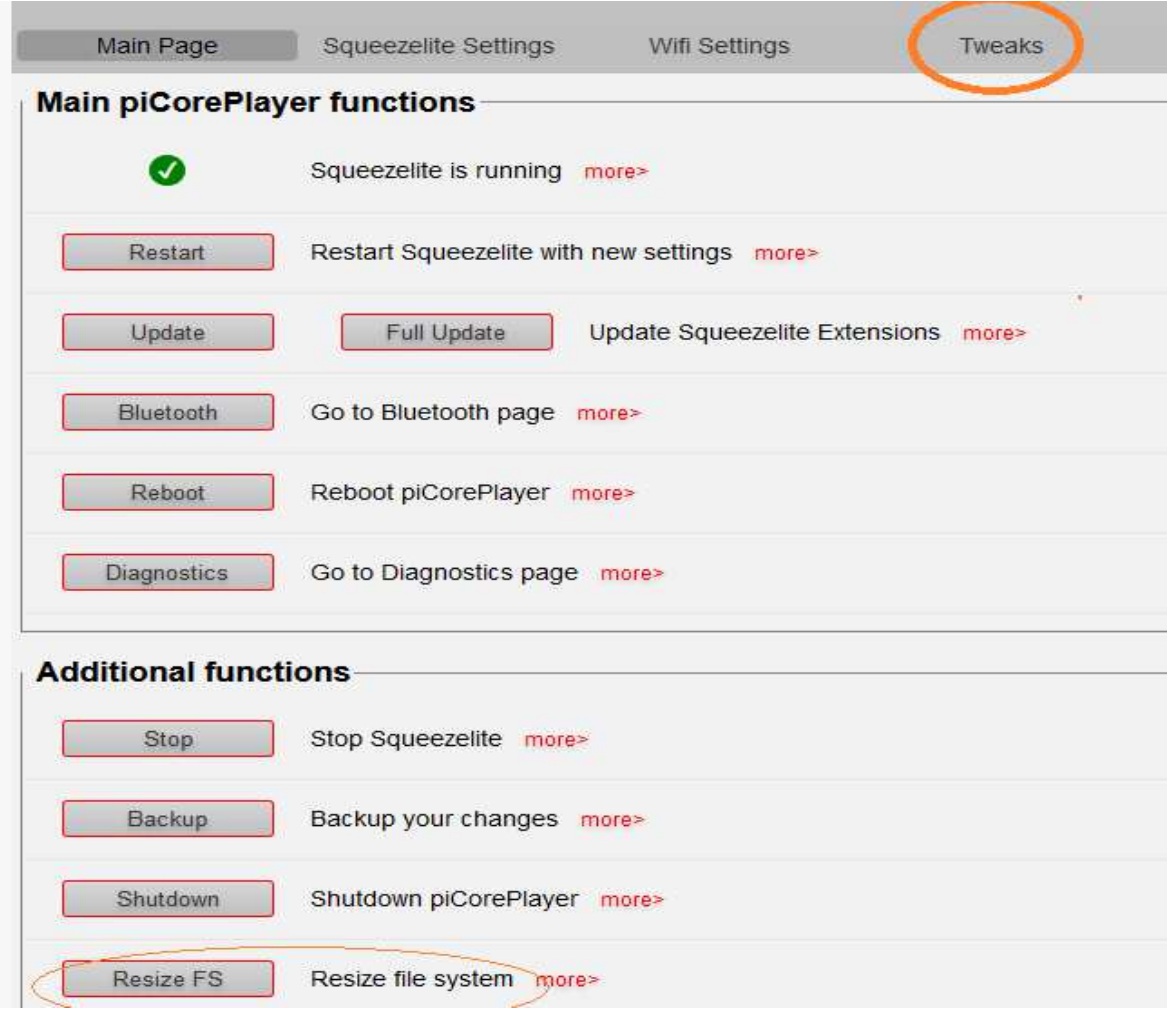

1) Ssh login user tc password piCore

```
piCorePlayer v8.0.0 onwards : 
----------------------------- 
Resize FS on webGUI 
 ssh login with user tc Password piCore 
tce-load -wi allo-boss2.tcz
```
On webgui Tweaks Tab User commands add boss2\_oled\_run.sh and save changes

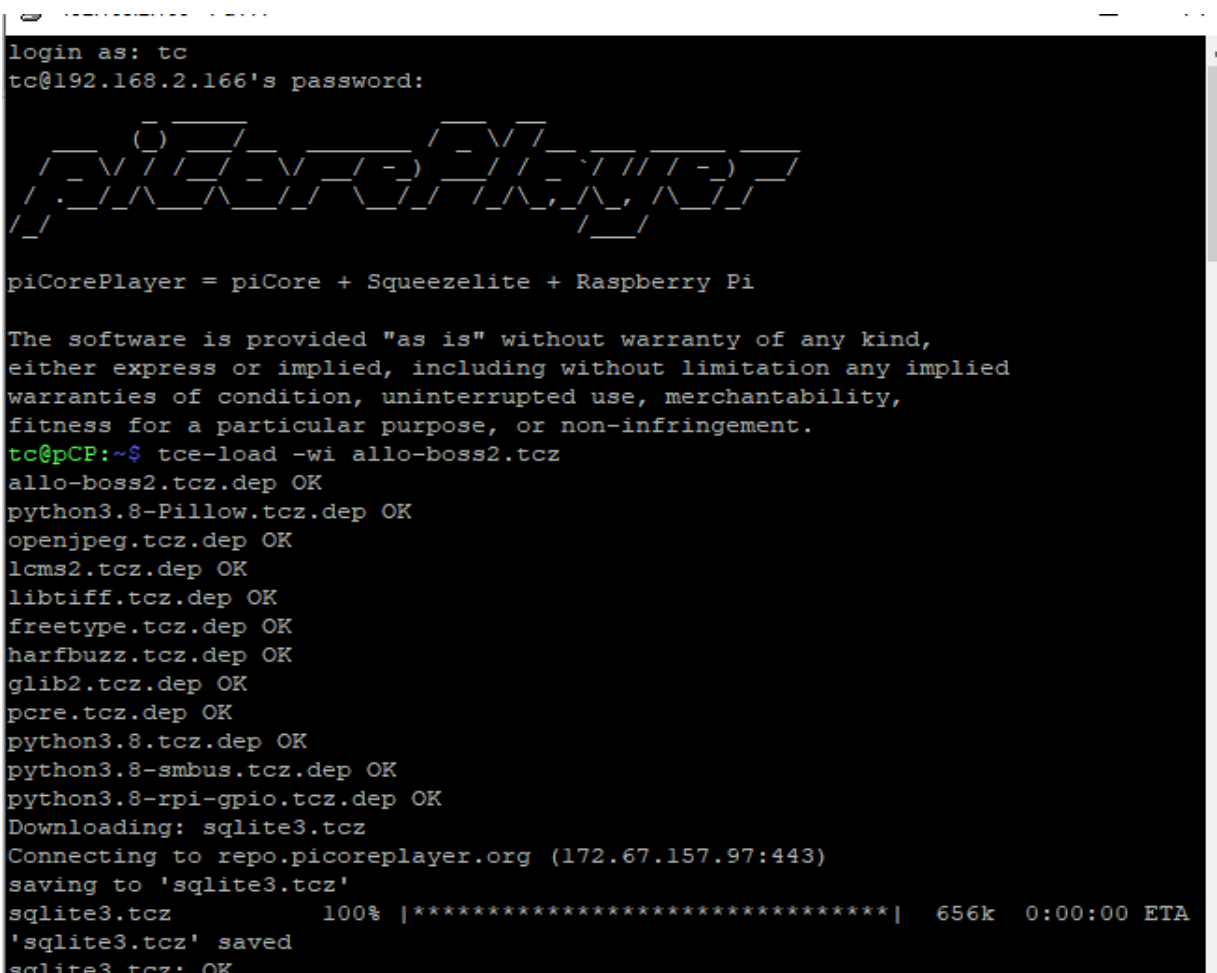

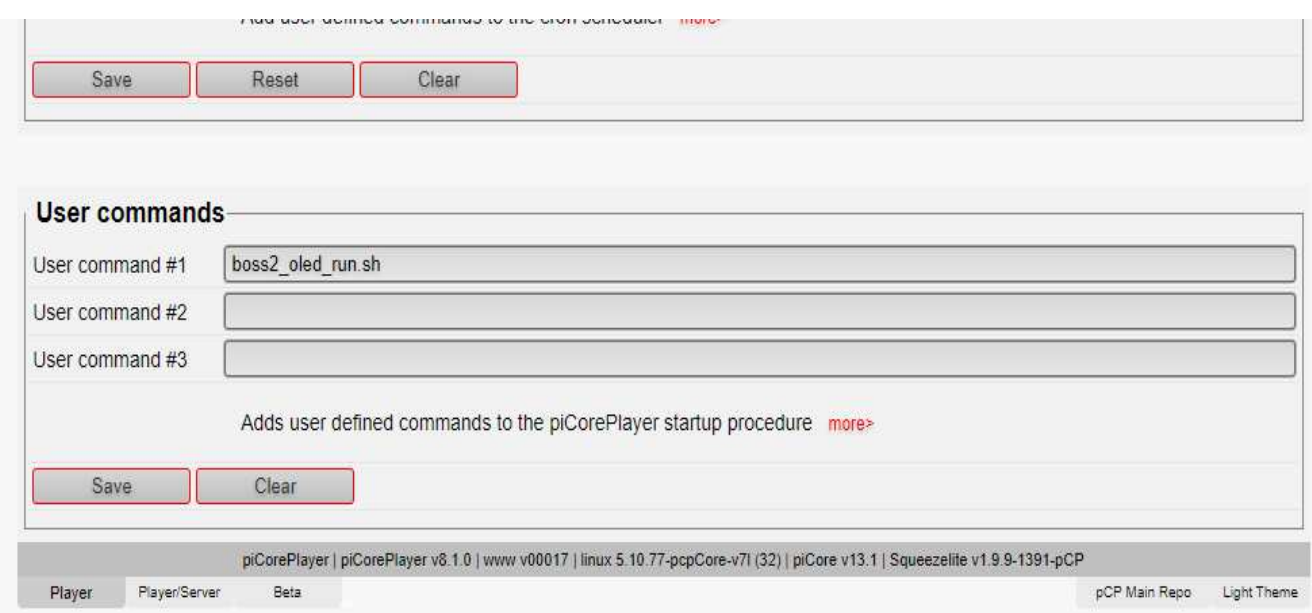

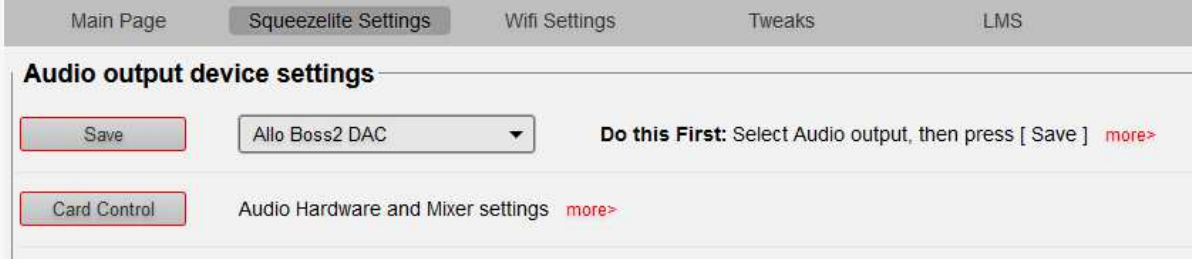

Reboot

Display will be on on reboot.